### **Dell Active Pen 5000 Series Kullanıcı Kılavuzu**

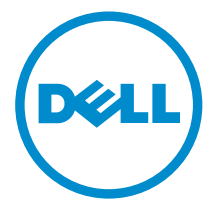

### **Notlar, dikkat edilecek noktalar ve uyarılar**

**NOT:** NOT, bilgisayarınızı daha iyi kullanmanızı sağlayan önemli bilgileri anlatır.

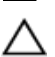

**DİKKAT: DİKKAT, donanımda olabilecek hasarları ya da veri kaybını belirtir ve bu sorunun nasıl önleneceğini anlatır.**

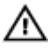

**UYARI: UYARI, meydana gelebilecek olası maddi hasar, kişisel yaralanma veya ölüm tehlikesi anlamına gelir.**

**Telif hakkı © 2015 Dell Inc. Tüm hakları saklıdır.** Bu ürün, A.B.D. ve uluslararası telif hakkı ve fikri mülkiyet yasaları tarafından korunmaktadır. Dell ™ve Dell logosu, Amerika Birleşik Devletleri ve/veya diğer ülkelerde, Dell Inc.'e ait ticari markalardır. Burada adı geçen diğer tüm markalar ve isimler, ilgili firmaların ticari markaları olabilirler.

2015 - 09

Revizyon A00

# İçindekiler

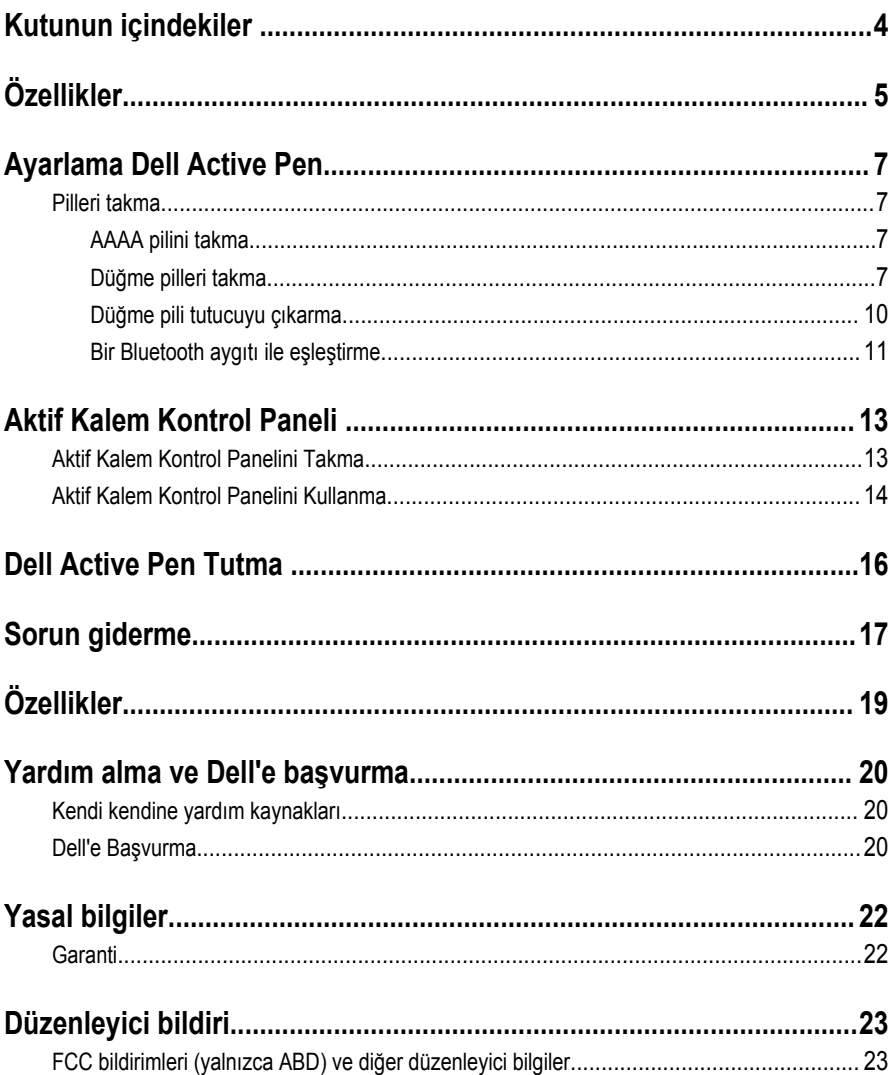

## <span id="page-3-0"></span>**Kutunun içindekiler**

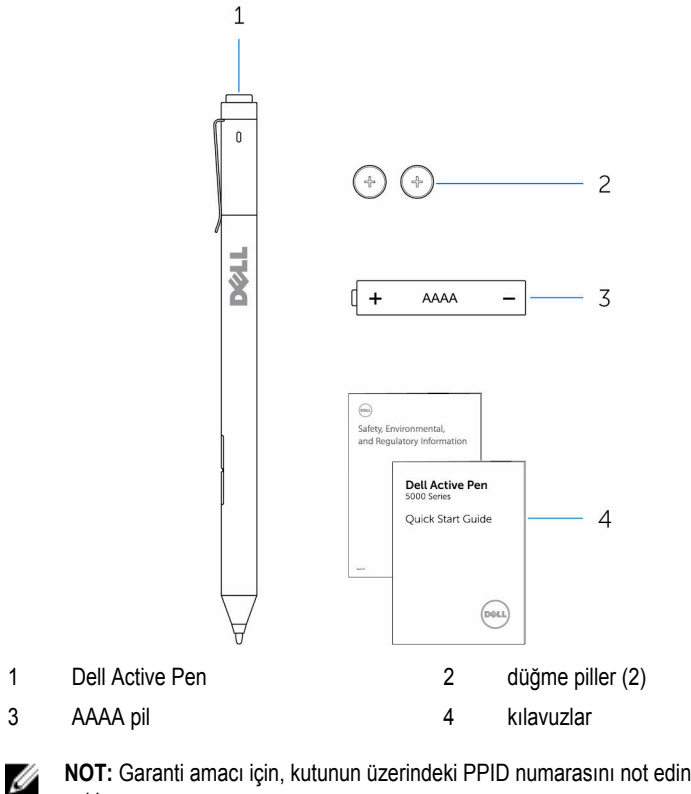

**NOT:** Garanti amacı için, kutunun üzerindeki PPID numarasını not edin veya kutuyu saklayın.

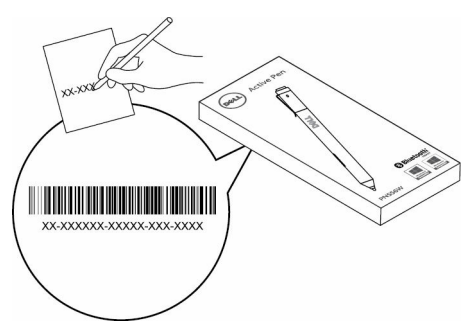

## <span id="page-4-0"></span>**Özellikler**

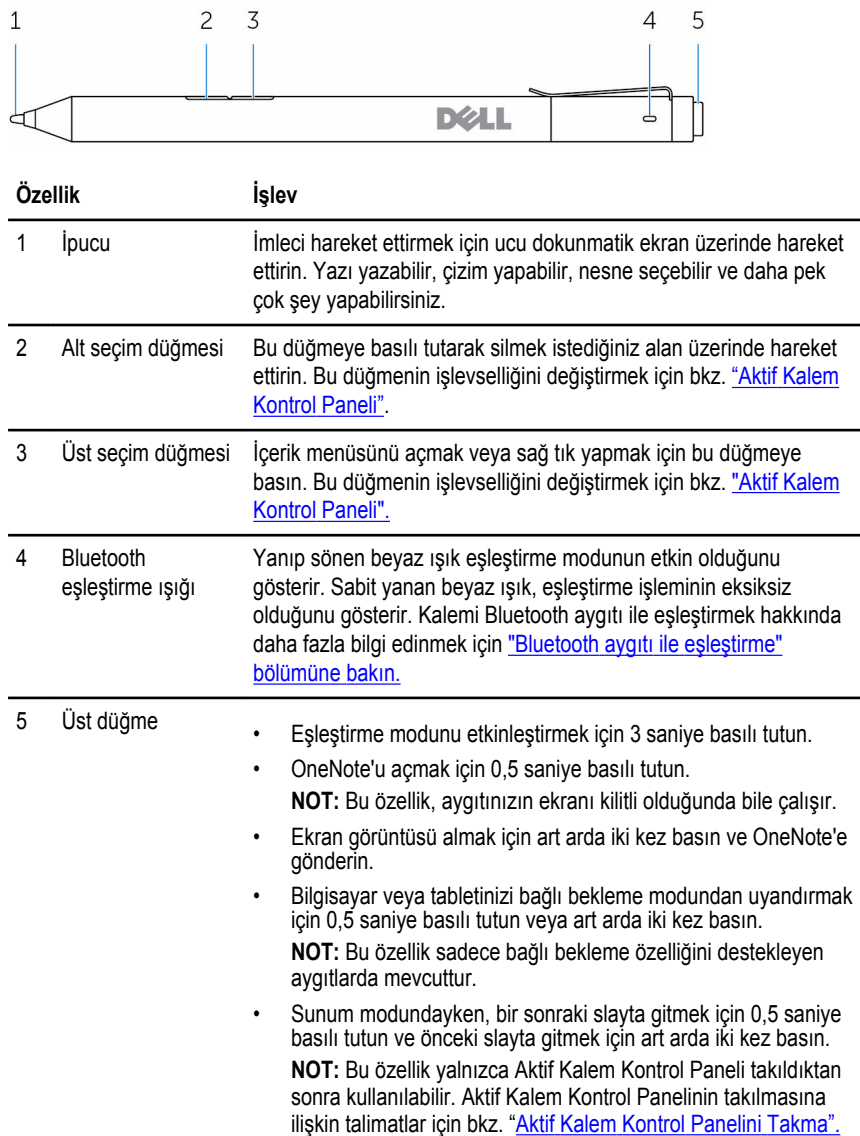

## <span id="page-6-0"></span>**Ayarlama Dell Active Pen**

### **Pilleri takma**

Dell Active Pen, bir AAAA pil ve iki düğme pil kullanır.

AAAA pil, uç ve seçim düğmeleri için güç sağlar. Düğme pil, Bluetooth işlevi ve üst düğme hızlı başlatma özelliği için güç sağlar.

#### **AAAA pilini takma**

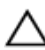

#### **DİKKAT: AAAA pilinin doğru şekilde takılmaması kaleme zarar verir.**

**1** Üst kapağı kalemden çıkarın.

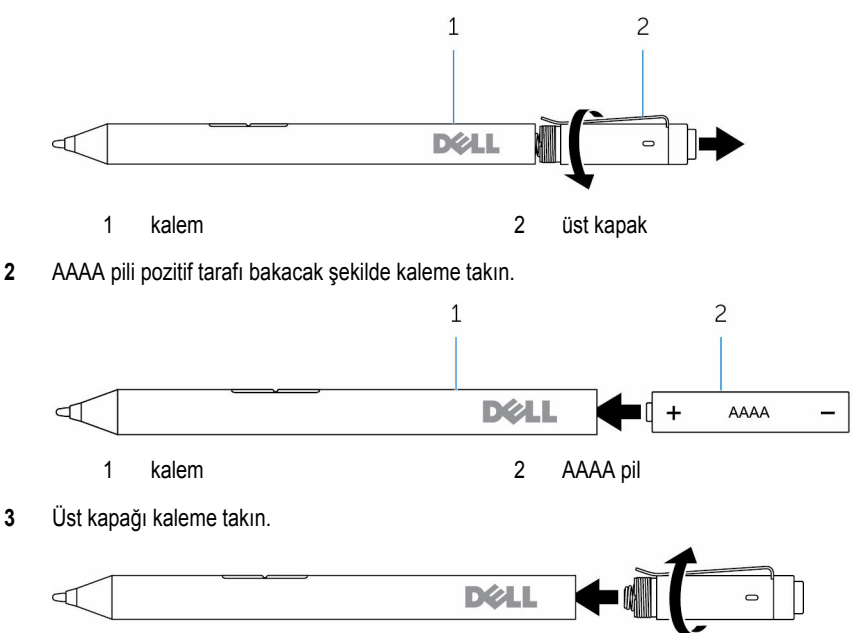

#### **Düğme pilleri takma**

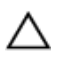

**DİKKAT: Düğme pillerinin doğru şekilde takılmaması kaleme zarar verebilir.**

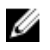

**NOT:** Eşleştirme bilgileri düğme pilleri çıkarınca kaybolur. Aygıtınızı kalemle eşleştirmek için, "Bluetooth aygıtı ile [eşleştirme"](#page-10-0) bölümüne bakın.

Üst kapağı kalemden çıkarın.

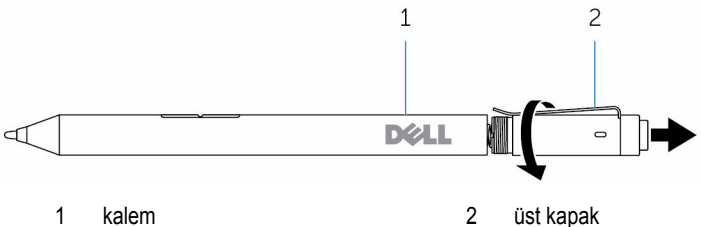

Düğme pili tutucuyu çıkarın.

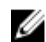

**NOT:** Daha fazla bilgi için bkz. "Düğme pili [tutucuyu](#page-9-0) çıkarma".

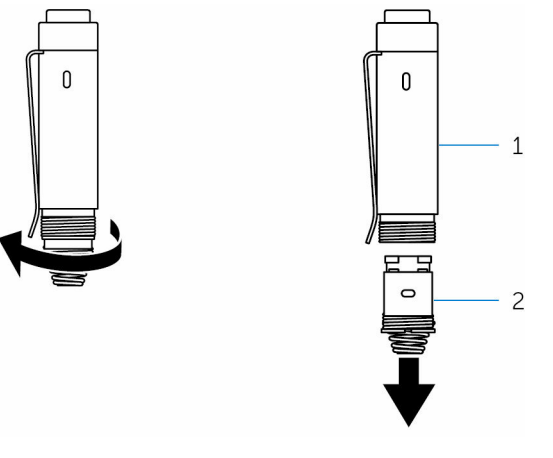

üst kapak 2 düğme pili tutucu

Düğme pillerini negatif tarafı bakacak şekilde takın.

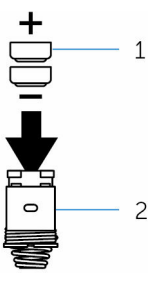

1 düğme piller (2) **2** pil tutucusu

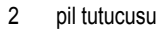

Düğme pili tutucuyu yerine takın.

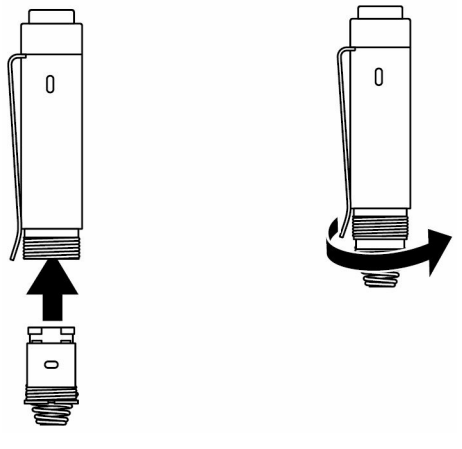

Üst kapağı yerine takın.

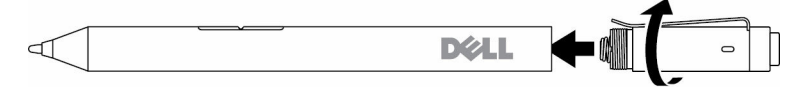

#### <span id="page-9-0"></span>**Düğme pili tutucuyu çıkarma**

Parmak uçlarınızı kullanarak, düğme pili tutucuyu üst kapaktan çıkarın.

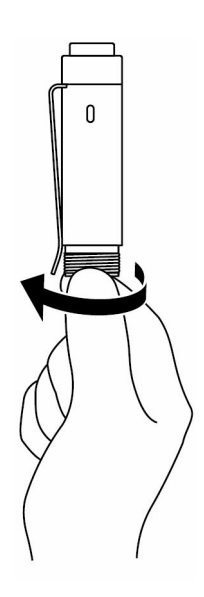

<span id="page-10-0"></span>Parmak uçlarınızı kullanarak düğme pil tutucusunu çıkarmakta zorlanıyorsanız, düğme veya düz başlı bir tornavida kullanın.

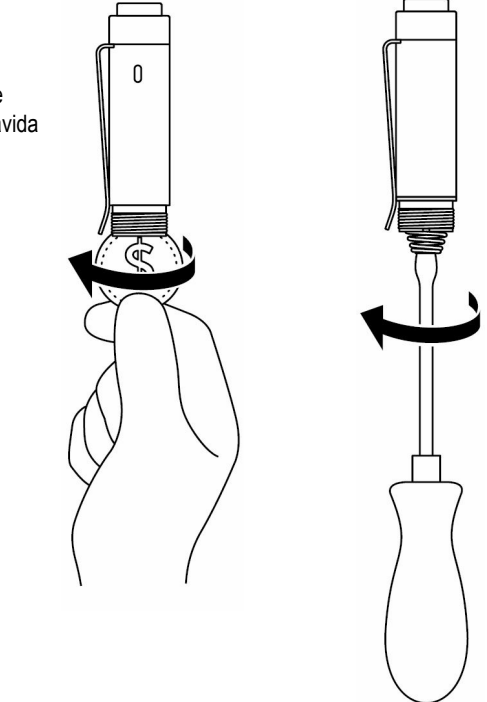

#### **Bir Bluetooth aygıtı ile eşleştirme**

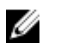

**NOT:** Dell Active Pen yalnızca seçili Dell bilgisayarlar ve tabletler ile kullanabilirsiniz. Desteklenen aygıtların bir listesi için, bkz. **www.dell.com**.

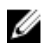

**NOT:** Kalem zaten Bluetooth aygıtları listesindeyse, kalemi aygıtınızla eşleştirmeden önce listeden çıkarın.

**1** Eşleştirme modunu etkinleştirmek için üst düğmeye 3 saniye basılı tutun. Eşleştirme modunun etkinleştirildiğini onaylamak için Bluetooth eşleştirme ışığı yanıp sönmeye başlar.

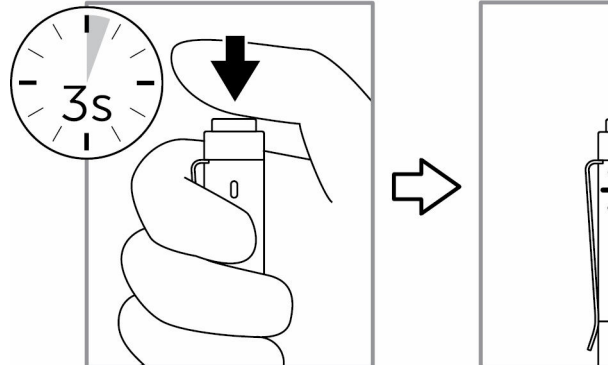

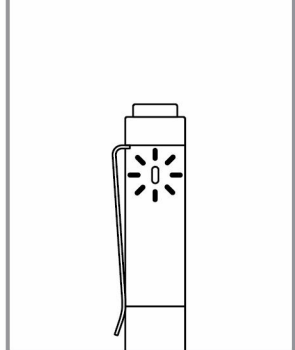

- **2** Windows Search'te, Bluetooth yazın.
- **3** Görüntülenen listeden, **Bluetooth Ayarları** öğesine dokunun veya tıklayın.
- **4** Bluetooth'un etkin olduğundan emin olun.
- **5** Aygıtlar listesinden, **Dell PN556W Pen→Eşleştirme** öğesine dokunun veya tıklayın.

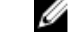

**NOT: Dell PN556W Pen** listelenmemişse, eşleştirme modunun kalem üzerinde etkin olduğundan emin olun.

**6** Hem kalem hem de aygıt üzerindeki eşleştirme sürecini onaylayın.

Bluetooth-eşleştirme ışığı eşleştirmeyi onaylamak için bir kaç saniye sonra beyaza döner ve ardından söner. Kalem ve aygıt eşleştirildikten sonra Bluetooth özelliği etkinse ve aynı Bluetooth aralığındaysalar otomatik olarak bağlanırlar.

## <span id="page-12-0"></span>**Aktif Kalem Kontrol Paneli**

Aktif Kalem Kontrol Panelini kullanarak kaleminizin üzerindeki düğmeleri istediğiniz şekilde ayarlayabilir, basınç hassasiyetini değiştirebilir ve daha fazlasını yapabilirsiniz.

### **Aktif Kalem Kontrol Panelini Takma**

Aktif Kalem Kontrol Panelini takmak için:

- **1** Bilgisayar veya tableti açın.
- **2 www.dell.com/support/drivers** adresine gidin.
- **3 Ürünleri Görüntüle** öğesine dokunun veya tıklayın.
- **4 Elektronik Aygıtlar ve Aksesuarlar** öğesine dokunun veya tıklayın.
- **5 Stylus** öğesine dokunun veya tıklayın.
- **6 Dell Active Pen 5000 Serisi'ne** dokunun veya tıklayın.
- **7** Sayfayı aşağı doğru kaydırın ve **Uygulama'yı** genişletin.
- **8 Dosyayı İndir** öğesine dokunun veya tıklayın.
- **9** Dosyayı kaydedin.
- **10** İndirme işlemi tamamlandıktan sonra, dosyayı açın ve Aktif Kalem Kontrol Panelini takmak için ekrandaki talimatları takip edin.

### <span id="page-13-0"></span>**Aktif Kalem Kontrol Panelini Kullanma**

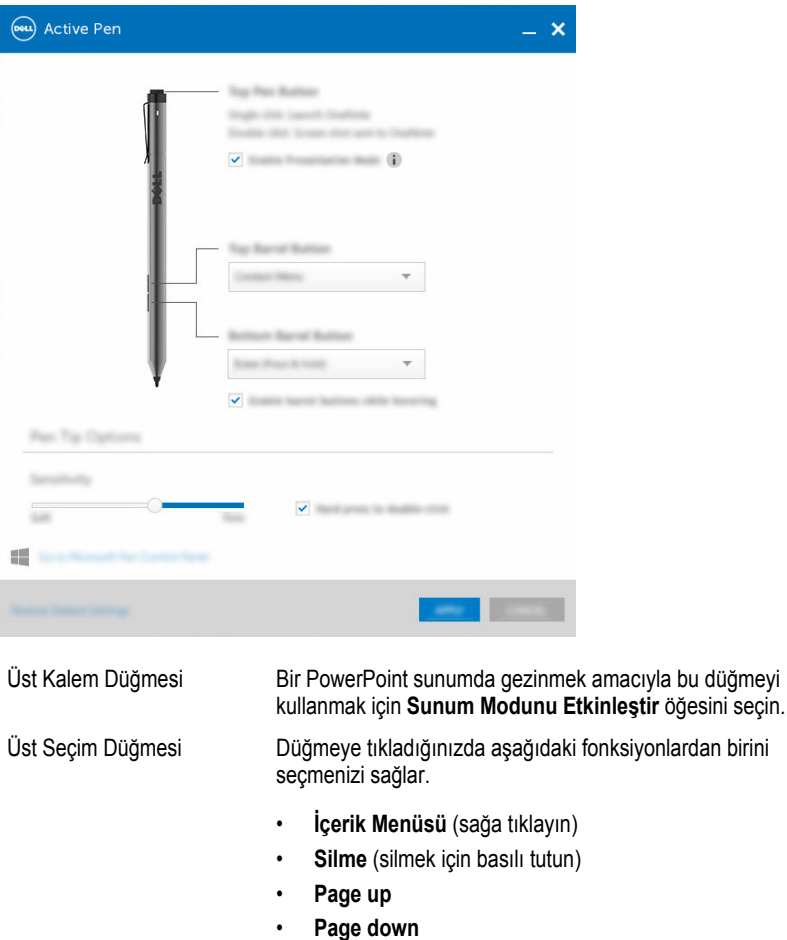

- **Kopyala**
- **Yapıştır**
- **Geri Al**
- **Yeniden Yap**

**NOT**:Ucu dokunmatik ekrana dokundurmadan sadece ekran üzerinde gezdirirken seçili Üst Seçim Düğmesi fonksiyonunu etkinleştirmek için **Gezinti esnasında seçim düğmelerini etkinleştir** seçeneğini seçin.

bu düğmeyi

Alt Seçim Düğmesi Düğmeye tıkladığınızda aşağıdaki fonksiyonlardan birini seçmenizi sağlar. • **Silme** (silmek için basılı tutun) • **İçerik Menüsü** (sağa tıklayın) • **Page up** • **Page down** • **Kopyala** • **Yapıştır** • **Geri Al** • **Yeniden Yap NOT**:Ucu dokunmatik ekrana dokundurmadan sadece ekran üzerinde gezdirirken seçili Alt Seçim Düğmesi fonksiyonunu etkinleştirmek için **Gezinti esnasında seçim düğmelerini etkinleştir** seçeneğini seçin. Kalem Ucu Seçenekleri Kalem hassasiyetinizi değiştirmek için kaydırıcıyı hareket ettirin. Kalem ucunu basılı tuttuğunuzda, çift tıklatma seçeneğini etkinleştirmek için **Çift tıklatma için sabit basın** seçeneğini seçin.

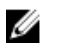

**NOT:** Daha fazla yapılandırma seçeneği için **Microsoft Kalem Kontrol Paneli**  seçeneğine gidin.

## <span id="page-15-0"></span>**Dell Active Pen Tutma**

Dell Active Pen kurşun kalem veya kalem gibi tutun. Tutma yerini seçim düğmelerini kolayca kullanabileceğiniz şekilde ayarlayın. Dell Aktif Kalem ile çizim yaparken veya Dell Active Pen konumlandırırken kazayla seçim düğmelerine basmamaya dikkat edin.

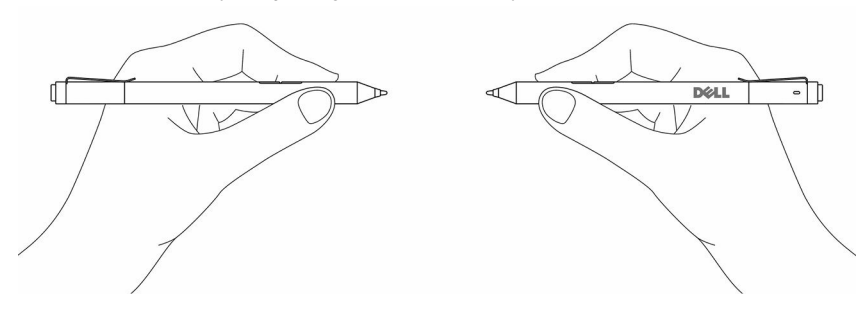

### <span id="page-16-0"></span>**Sorun giderme**

**NOT:** Dell Active Pen yalnızca seçili Dell bilgisayarlar ve tabletler ile kullanabilirsiniz. Desteklenen aygıtların bir listesi için, bkz. **www.dell.com.**

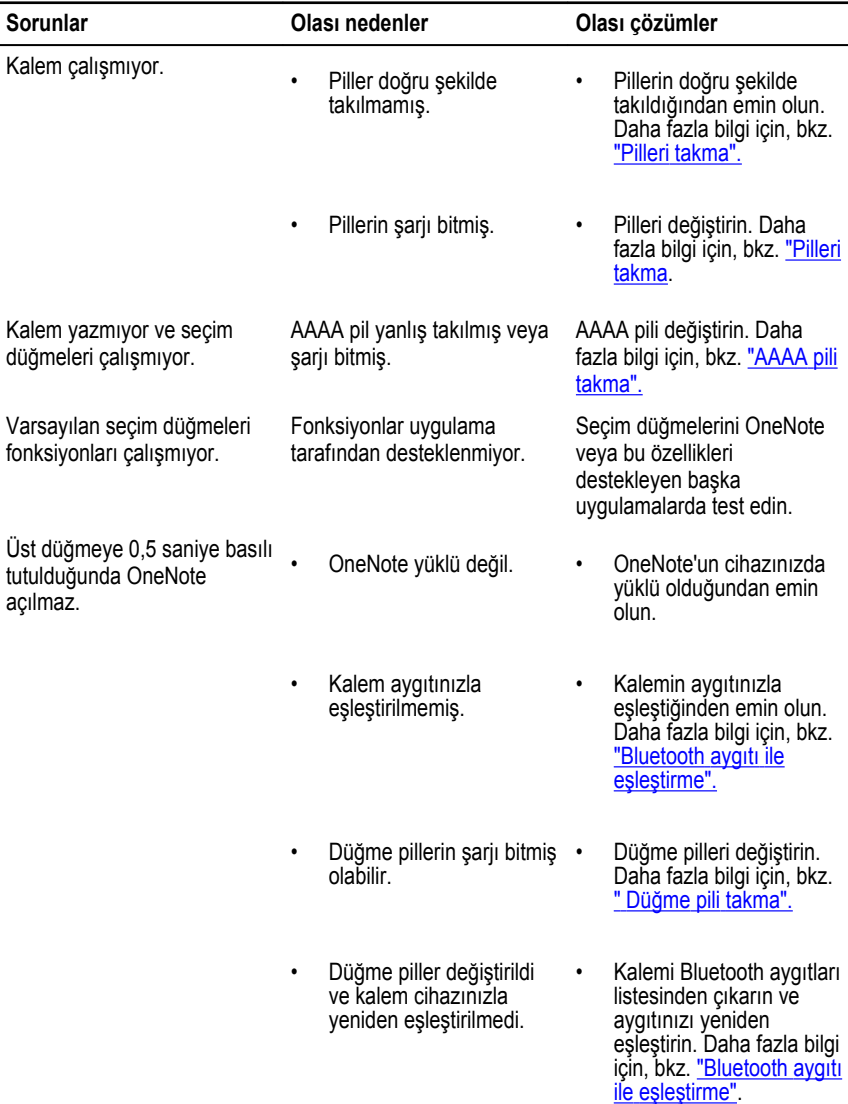

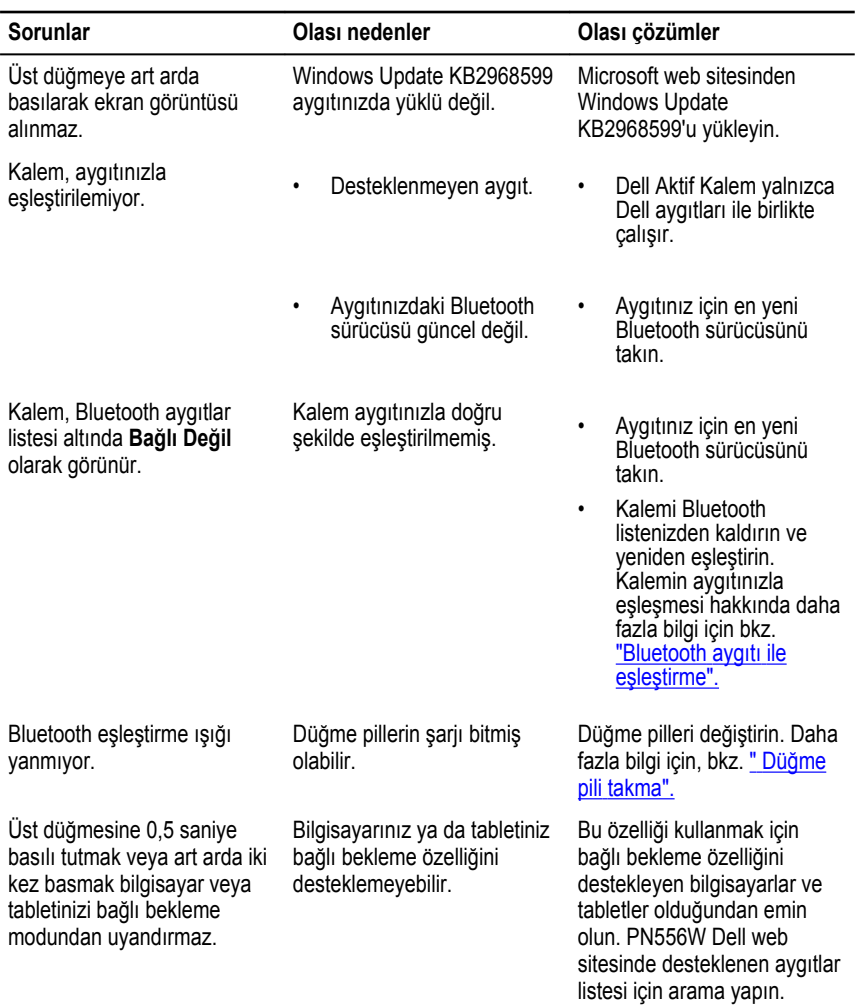

## <span id="page-18-0"></span>**Özellikler**

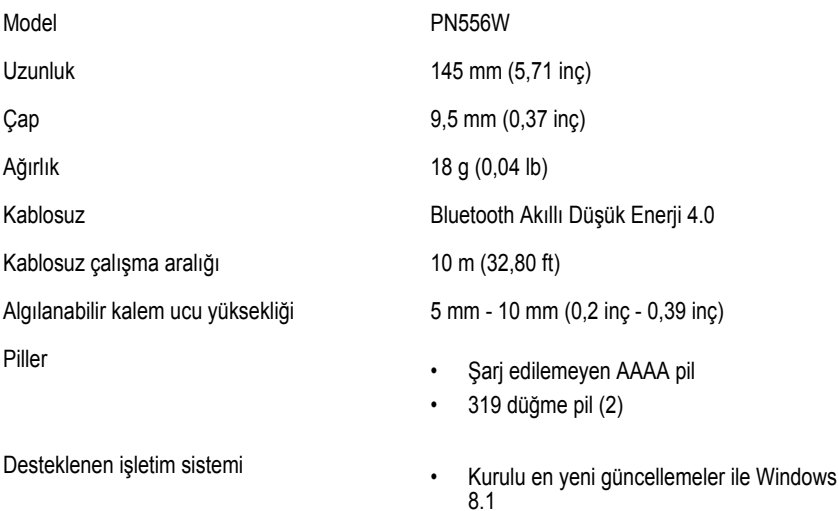

• Windows 10

## <span id="page-19-0"></span>**Yardım alma ve Dell'e başvurma**

### **Kendi kendine yardım kaynakları**

Şu çevrimiçi kendi kendine yardım kaynaklarını kullanarak Dell ürünleri ve hizmetleri hakkında bilgi ve yardım alabilirsiniz:

Dell ürünleri ve hizmetleri ile ilgili bilgiler **www.dell.com**

Windows 8.1 ve Windows 10 Dell Yardım ve Destek uygulaması

Windows 8.1 ve Windows 10'da yardım seçeneğine erişme

İşletim sistemi için çevrimiçi yardım **www.dell.com/support/windows** 

Sorun giderme bilgileri, kullanım kılavuzları, kurulum talimatları, ürün özellikleri, teknik yardım blog'ları, sürücüler, yazılım güncelleştirmeleri, vb.

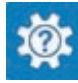

Windows 10 **Başlarken** uygulaması

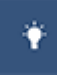

Windows 8.1 **Windows** 8.1

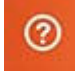

Windows arama alanında, **Yardım ve Destek**  yazın ve **Gir** öğesine basın.

**www.dell.com/support** 

### **Dell'e Başvurma**

Satış, teknik destek veya müşteri hizmetleri ile ilgili konularda Dell ile irtibat kurmak için **www.dell.com/contactdell** adresini ziyaret edin.

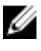

**NOT:** Bu hizmetlerin kullanılabilirliği ülkeye ve ürüne göre değişir ve bölgenizde bazı hizmetler verilemiyor olabilir.

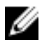

**NOT:** Etkin bir Internet bağlantınız yoksa, başvuru bilgilerini satış faturanızda, irsaliyede, fişte veya Dell ürün kataloğunda bulabilirsiniz.

## <span id="page-21-0"></span>**Yasal bilgiler**

### **Garanti**

#### **Sınırlı garanti ve iade politikası**

Dell markalı ürünler 1 yıllık sınırlı donanım garantisine sahiptir. Bir Dell sistemi ile birlikte satın alınmışsa, sistem garantisini takip eder.

#### **A.B.D. müşterileri için:**

Bu satın alma işlemi ve ürün kullanımınız **www.dell.com/terms** adresinde bulabileceğiniz Dell nihai kullanıcı anlaşmasına tabidir. İşbu belge bağlayıcı tahkim maddesi içerir.

#### **Avrupa, Orta Doğu ve Afrika müşterileri için:**

Satılan ve kullanılan Dell markalı ürünler uygulanabilir ulusal tüketici yasal haklarına, gerçekleştirdiğiniz herhangi bir perakendeci satış sözleşmesi şartlarına (siz ve perakendeci arasında geçerli olacak) ve Dell'in nihai kullanıcı sözleşme şartlarına tabidir.

Dell ayrıca ek bir donanım garantisi de sağlayabilir–Dell nihai kullanıcı sözleşmesi ve garanti şartlarının tüm ayrıntılarını **www.dell.com** adresinde bulabilirsiniz. "Ana" sayfanın en alt kısmındaki listeden ülkenizi seçin ve nihai kullanıcı şartları için "şart ve koşullar" bağlantısına veya garanti şartları için "destek" bağlantısına tıklayın.

#### **A.B.D'de yerleşik olmayan müşteriler için:**

Satılan ve kullanılan Dell markalı ürünler uygulanabilir ulusal tüketici yasal haklarına, gerçekleştirdiğiniz herhangi bir perakendeci satış sözleşmesi şartlarına (siz ve perakendeci arasında geçerli olacak) ve Dell garanti şartlarına tabidir. Dell ayrıca ek bir donanım garantisi de sağlayabilir–Dell nihai kullanıcı sözleşmesi ve garanti şartlarının tüm ayrıntılarını **www.dell.com**  adresinde bulabilirsiniz. "Ana" sayfanın en alt kısmındaki listeden ülkenizi seçin ve nihai kullanıcı şartları için "şart ve koşullar" bağlantısına veya garanti şartları için "destek" bağlantısına tıklayın.

## <span id="page-22-0"></span>**Düzenleyici bildiri**

### **FCC bildirimleri (yalnızca ABD) ve diğer düzenleyici bilgiler**

FCC bildirimleri ve diğer düzenleyici bilgiler için, **www.dell.com/regulatory\_compliance**  adresinde yer alan mevzuat uyumu web sayfasına bakın.

Bu aygıt FCC Kurallarının 15. Bölümü ile uyumludur. Çalışma aşağıdaki iki koşula tabidir.

- 1 Bu aygıt zararlı parazitlere yol açamaz.
- 2 Bu aygıt istenmeyen çalışmaya yol açabilecek parazitler dahil alınan bütün parazitleri kabul etmelidir.

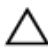

#### **DİKKAT: Bu aygıtta uyumluluk konusunda sorumlu olan tarafın açık şekilde onaylamadığı değişiklik veya tadilatlar yapılması kullanıcının ekipmanı kullanma yetkisini geçersiz kılabilir.**

Bu ekipman test edilmiş ve FCC Kuralları 15. Bölümüne göre bir B Sınıfı dijital aygıt sınırlamalarına uygun olduğu görülmüştür. Bu sınırlamalar bir konut kurulumlarında zararlı parazitlere karşı makul koruma sağlamak üzere tasarlanmıştır. Bu ekipman radyo frekansı enerjisi üretir, kullanır ve aynı zamanda yayabilir. Ekipman talimatlara uygun şekilde kurulmadığı ve kullanılmadığı takdirde, radyo iletişimi için zararlı parazitlere neden olabilir. Ancak belli bir kurulumda parazitin olmayacağı garanti edilemez. Bu ekipman, ekipmanın açılıp kapanmasına bağlı olarak belirlenen radyo veya televizyon alımında zararlı parazitlere yol açarsa, kullanıcı aşağıdaki önlemlerden bir veya birkaç tanesini kullanarak paraziti ortadan kaldırması için teşvik edilir.

- Alıcı anteninin yönünü ya da yerini değiştirin.
- Ekipman ve alıcı arasındaki mesafeyi artırın.
- Ekipmanı alıcının bağlı olduğu devreden farklı bir devredeki prize takın.
- Yardım için satıcıya ya da deneyimli bir radyo/televizyon teknisyenine danışın.

FCC Sınırları B Sınıfı ile uyum sağlamak amacıyla bu aygıt için korumalı kablolar kullanın.